# **AFO 485 - Batchjobs**

# **485.1 Inleiding**

Met AFO 485 kunt u op regelmatige tijdstippen één van de volgende batchjobs uitvoeren:

- Het initialiseren van de uitleentellers bij de objecten Het systeem houdt bij elk object bij hoe vaak het in het lopende jaar werd uitgeleend. Deze teller dient bij het begin van een nieuw kalenderjaar op "0" (nul) gezet te worden.
- Het initialiseren van de uitleentellers bij de leners Het systeem houdt bij elke lener bij hoeveel hij in het lopende jaar heeft geleend. Deze teller dient bij het begin van een nieuw kalenderjaar op "0" (nul) gezet te worden.
- De batchverwerking van acceptgiro's Deze optie regelt het verwerken van files met machineleesbaar verwerkte acceptgiro's. Deze optie wordt alleen in zeer specifieke omstandigheden gebruikt.
- Updates saldi [Niet in gebruik.]

• Exemplaar depreciatie/appreciatie – deze optie regelt de herwaardering van exemplaren (o.b.v. de aanschafprijs).

## **485.2 Het uitvoeren van batchjobs**

Nadat u AFO 485 hebt gestart, verschijnt een menuscherm:

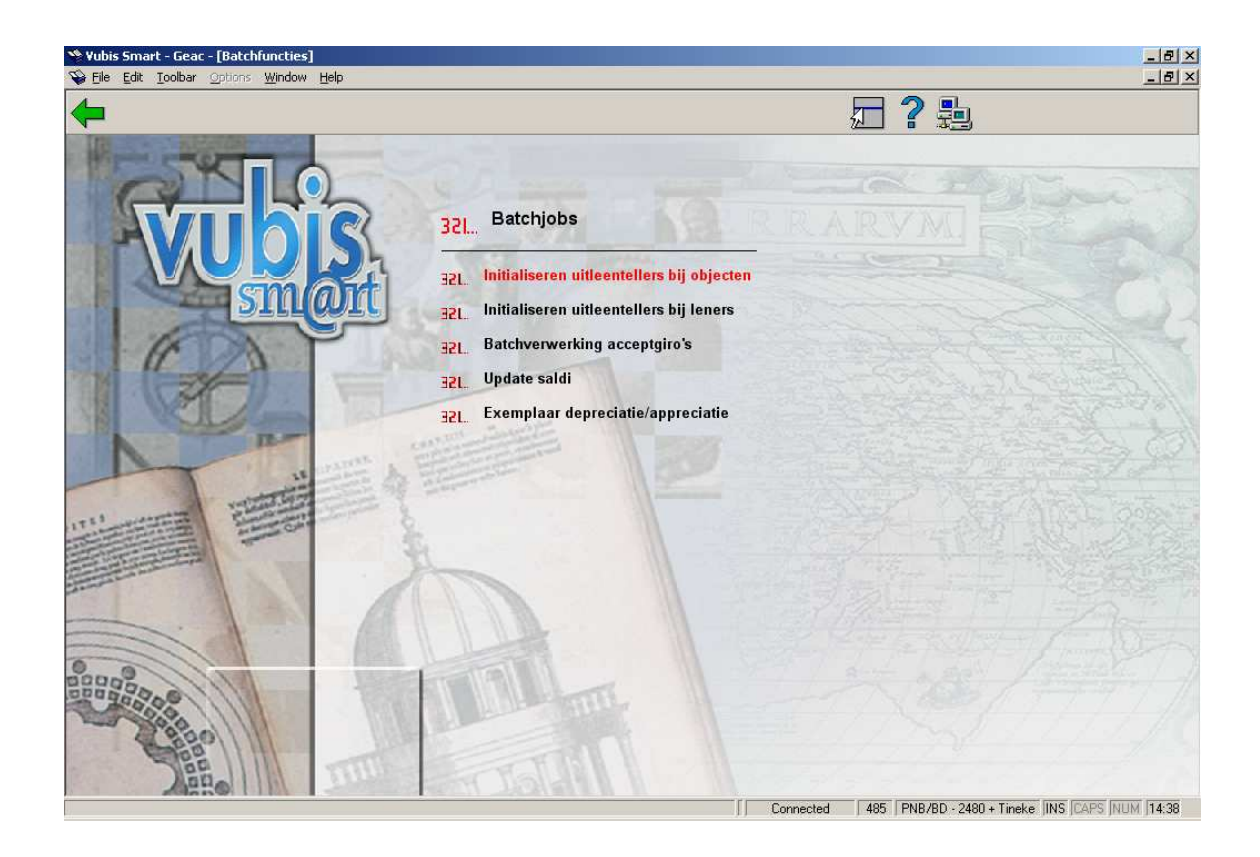

De menu opties worden in de volgende paragrafen afzonderlijk toegelicht.

## **485.2.1 Initialiseren uitleentellers bij objecten**

Met deze menu optie kan de teller bij het begin van een nieuw kalenderjaar op "0" (nul) worden gezet.

Als u deze menu optie kiest, verschijnt een informatiescherm waarop om een bevestiging wordt gevraagd. Als u de opdracht hebt bevestigd, schakelt het systeem direct door naar de standaardprocedure voor het starten van processen.

**Let op:** 

De effecten van dit proces zijn onomkeerbaar.

## **485.2.2 Initialiseren uitleentellers bij leners**

Met deze menu optie kan de teller bij het begin van een nieuw kalenderjaar op "0" (nul) worden gezet.

Als u deze menu optie kiest, verschijnt een informatiescherm waarop om een bevestiging wordt gevraagd. Als u de opdracht hebt bevestigd, schakelt het systeem direct door naar de standaardprocedure voor het starten van processen.

**Let op:** 

De effecten van dit proces zijn onomkeerbaar.

## **485.2.3 Batchverwerking acceptgiro's**

Als u deze menu optie kiest, verschijnt een menuscherm:

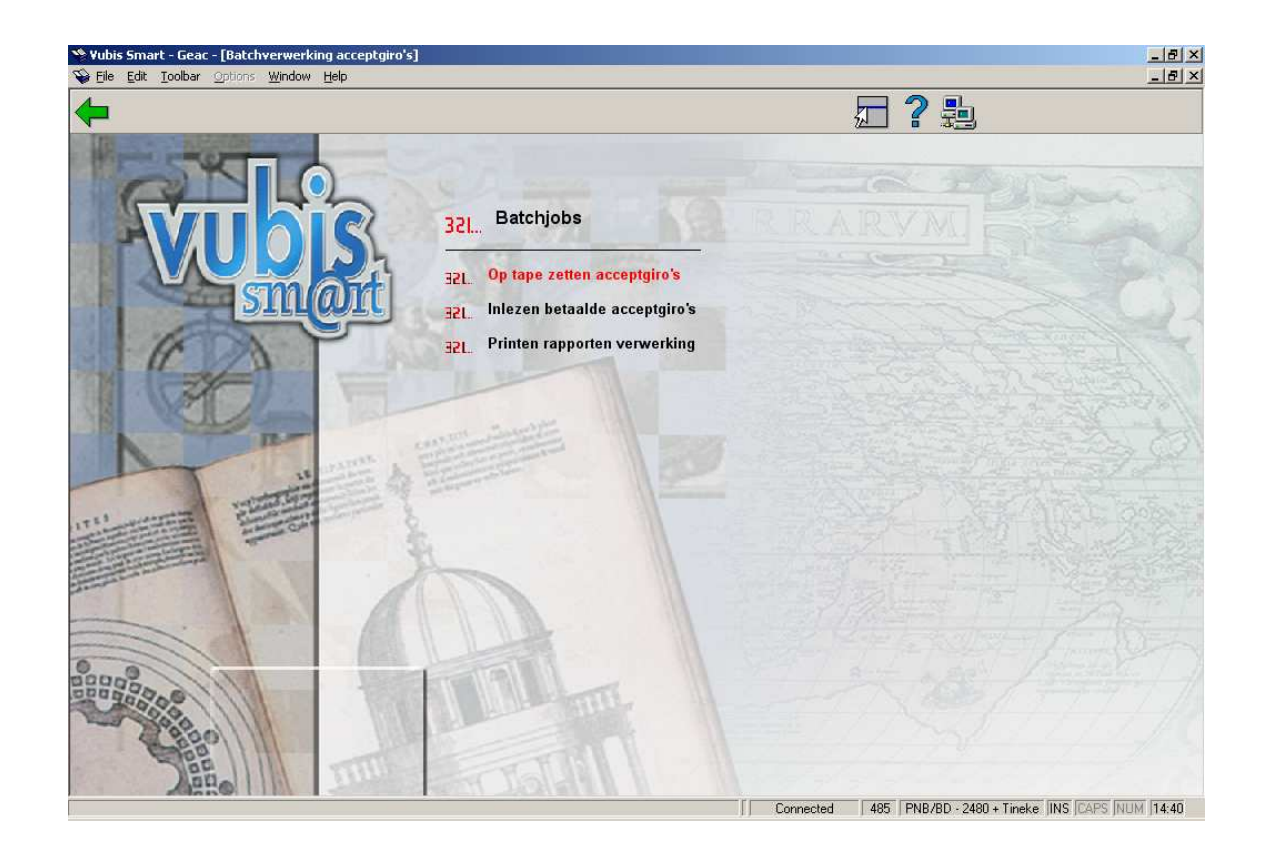

**Op tape zetten acceptgiro's** - Deze menu optie is geen standaardoptie en is alleen in zeer specifieke omstandigheden bruikbaar. Doorgaans zal voor deze functionaliteit gebruik worden gemaakt van de menu optie "Acceptgiro's" van AFO 451 ('Voorbereiden drukwerk en lenersgebonden batchjobs').

**Let op:** 

Omdat deze AFO slechts in zeer specifieke omstandigheden kan worden gebruikt en met name bijzondere eisen stelt aan de hardware configuratie, kan onoordeelkundig gebruik resulteren in software problemen.

**Inlezen betaalde acceptgiro's** - Met deze menu optie regelt u de verwerking van bestanden met verwerkingsgegevens in een van de volgende formaten: BGC, Postbank, MT940 of MUT.ASC. Deze bestanden bevatten informatie over de lezers die hun contributie via bank of giro betaald hebben. Door de verwerking van deze gegevens wordt het openstaande contributiebedrag bij de leners verwijderd en wordt de vervaldatum van hun lenerspas aangepast.

MT940 is een internationale standaard (SWIFT), MUT.ASC wordt geleverd door de Rabobank.

Om een bestand met 'betaalde acceptgiro's' te verwerken gaat u als volgt te werk:

- 1. Kopieer het bestand naar de default directory voor input
- 2. Kies deze menu optie

Er verschijnt een invoerscherm:

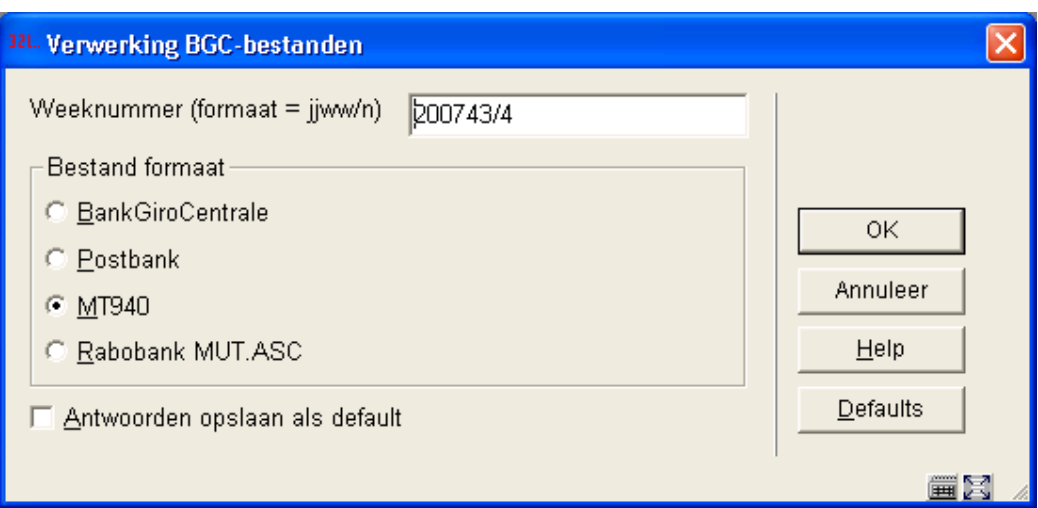

### **Velden van het scherm**

**Weeknummer** - Voer het weeknummer in, in het formaat "jjjjww/n" (bijvoorbeeld "200539/1" voor bestand 1 van week 39 van 2005).

**Formaat BGC/Postbank** - Selecteer het gewenste bestandsformaat door dit aan te vinken.

Nadat u op **OK** geklikt heeft verschijnt een dialoogvenster:

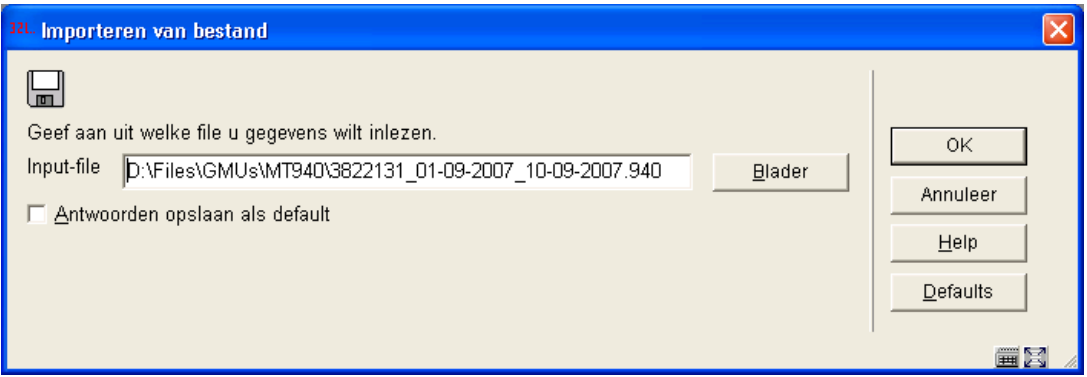

Selecteer het gewenste bestand (dat is opgeslagen op uw werkstation of netwerk) en klik op **OK**.

Vervolgens wordt de verwerking gestart en de voortgang op het scherm getoond. Eerst worden de gegevens in het bestand ingelezen en vervolgens worden ze verwerkt. De verwerking is afhankelijk van diverse factoren en duurt doorgaans enkele minuten.

**Printen rapporten verwerking** - Met deze menu optie kunt u diverse soorten rapporten over de verwerking bekijken en/of printen.

Als u deze menu optie kiest, verschijnt het scherm met weeknummer en formaat als boven; vervolgens verschijnt een submenu:

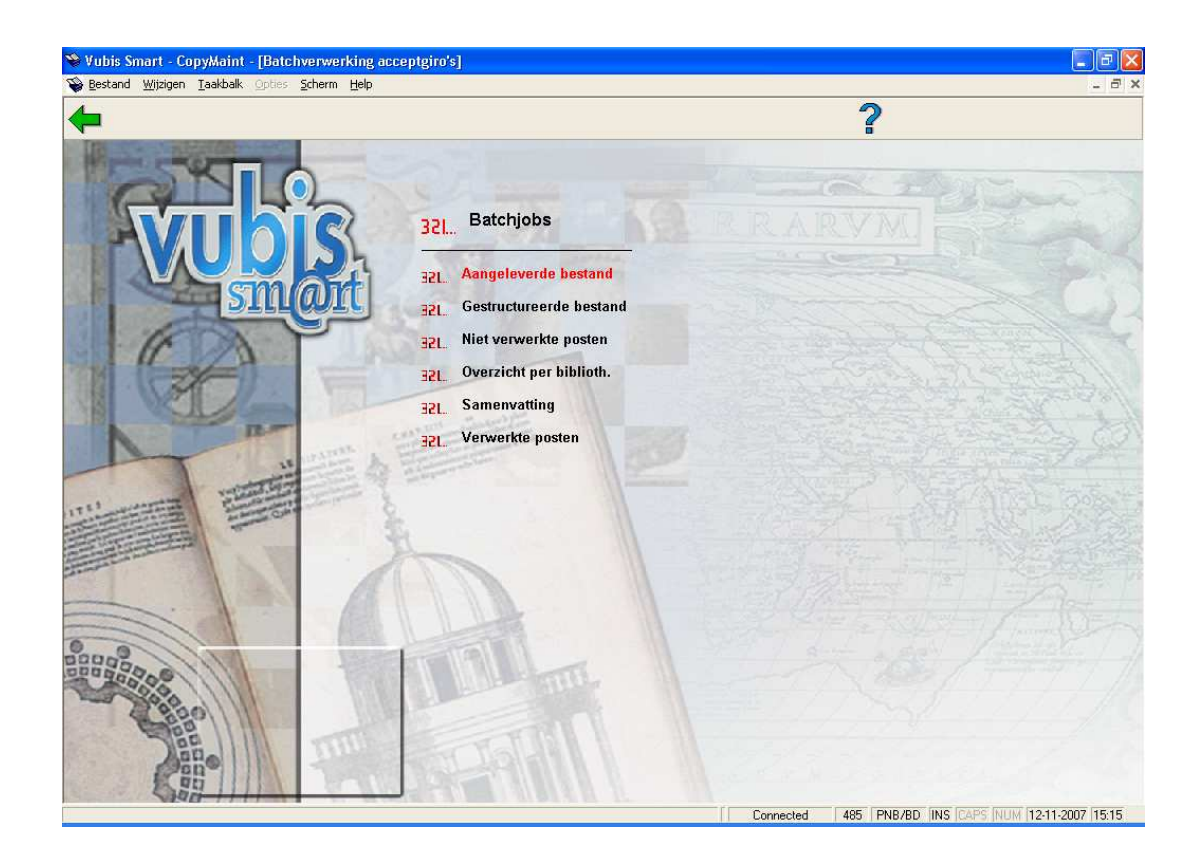

Het systeem voorziet in de volgende soorten overzichten:

- Aangeleverde bestand een overzicht van het bestand precies zoals het is aangeleverd.
- Gestructureerd bestand een overzicht van het bestand, maar waarbij de informatie getoond wordt per record.
- Niet verwerkte posten een overzicht van de 'posten' die zich in het bestand bevonden en die niet konden worden verwerkt (bijvoorbeeld omdat het openstaande contributiebedrag niet overeenkomt met het door de lener betaalde bedrag of omdat de lener niet meer in het bestand aanwezig is). Geldige posten zijn:
- Identificatie lener ongeldig of lener niet in bestand
- Geen openstaand bedrag
- Bedrag niet gelijk aan openstaand bedrag
- Parameters voor instelling/locatie ontbreken
- Al eerder verwerkte records
- Overzicht per bibliotheek een overzicht per locatie van alle leners die zich in het betalingsbestand bevinden en waarvan de records verwerkt zijn.
- Samenvatting een globaal overzicht van alle verwerkte en niet-verwerkte posten; er worden alleen samenvattende bedragen (per post) opgenomen.
- Verwerkte posten een overzicht per locatie van alle posten die zich in het bestand bevonden en die verwerkt werden.

Nadat u een van deze menu opties heeft gekozen verschijnt het scherm voor de standaard output procedure en kunt u diverse overzichten printen.

#### **Let op:**

Print alle overzichten een keer om een goed inzicht te krijgen in de inhoud van de diverse rapporten.

In een BGC of Postbank bestand wordt de datum meegeleverd waarop het bestand is gemaakt.

Voor MT940 en MUT.ASC dient de gebruiker vanaf een website zelf de records te downloaden, waarbij een periode wordt opgegeven. Bij MT940 en MUT.ASC wordt per record de boekingsdatum c.q. verwerkingsdatum meegeleverd. Dit gegeven wordt bij de verwerking van MT940 records gebruikt om de verwerking van een record vast te leggen.

## **485.2.4 Updates saldi**

[Deze menu optie is niet in gebruik.]

## **485.2.5 Exemplaar depreciatie/appreciatie**

Er is een batchproces voor de herberekening van de kostprijs van een exemplaar. Hierbij is zowel een toename als een daling van de kosten mogelijk. De herberekening gebeurt op basis van de ouderdom van het exemplaar. De bibliotheek identificeert het bedrag (het percentage) van de devaluering / opwaardering door het formaat van de statistische categorie van het exemplaar te verbinden met een devaluering / opwaardering -profiel.

De bijbehorende parameters hiervoor worden gedefinieerd in AFO 469 – Object Beheer Parameters – Formaten voor devalueren/opwaarderen & Devaluatie/opwaarderingstabel. Nadat u deze optie heeft gekozen verschijnt een submenu:

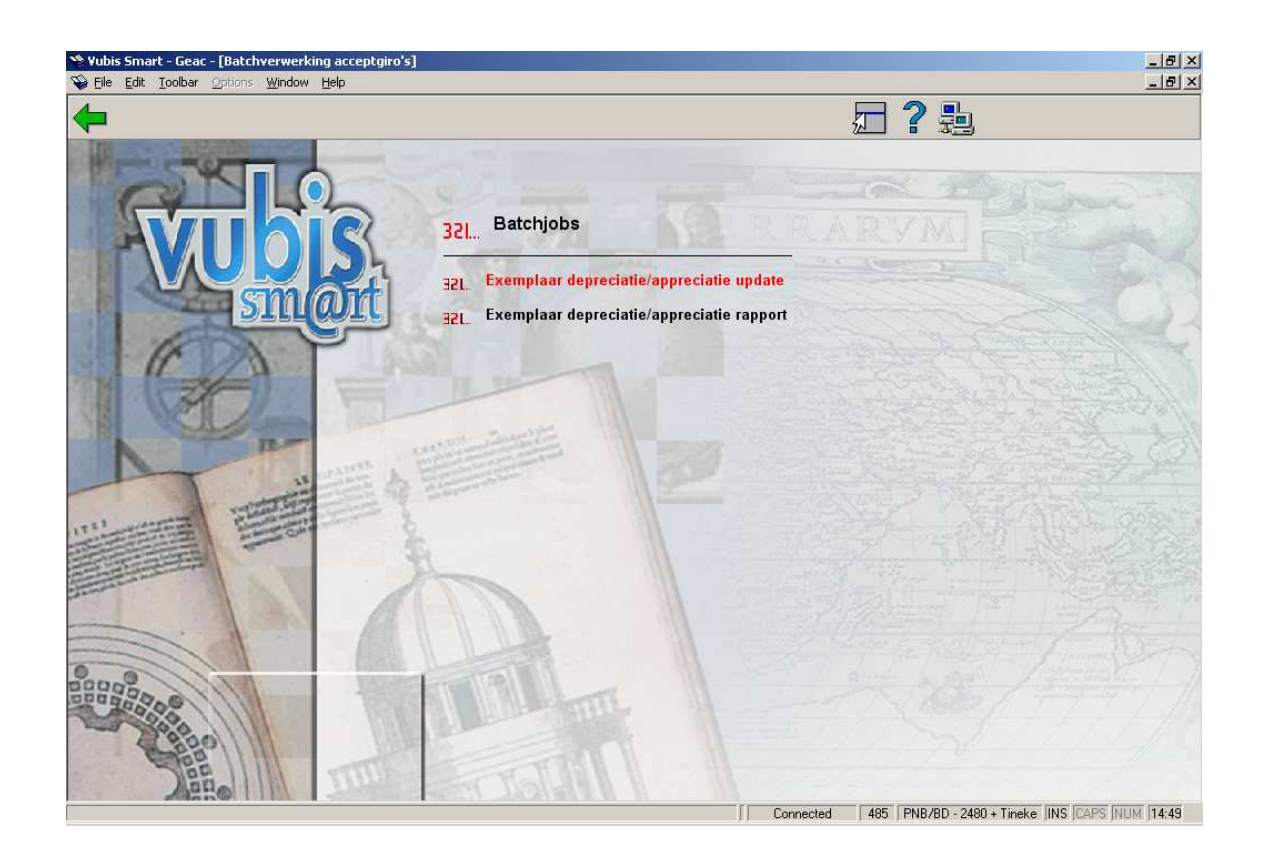

### **485.2.5.1 Exemplaar depreciatie/appreciatie update**

De ouderdom van een exemplaar wordt ofwel gepaald door de datum waarop het exemplaar is ingevoerd, ofwel door de waarde in een veld in de bibliografische beschrijving. [ Voor exemplaren die gekoppeld zijn aan een MARC21-record wordt de datum bepaald door veld 008, karakters 0-5. Het formaat van de datum is YYMMDD. Voor exemplaren die gekoppeld zijn aan een UNIMARC-record wordt de datum bepaald door veld 100, karakters 0-7. Het formaat van de datum is YYYYMMDD. ] Als er geen geldige datum kan worden afgeleid uit de data in het bibliografische record, dan wordt sowieso de datum waarop het exemplaar is ingevoerd gebruikt.

Voor de berekening van de devaluering / opwaardering wordt er alleen rekening gehouden met het jaar, en niet met de maand binnen het jaar. Dit houdt in dat de prijs van een exemplaar dat aangekocht is in december pas wordt herberekend in januari van het daarop volgende jaar. De eerste keer dat het proces wordt uitgevoerd in het nieuwe jaar zal het alle exemplaren updaten.

Als de oorspronkelijke prijs 0 is, dan zal er geen nieuwe prijs worden berekend. Elke keer als de prijs van een exemplaar wordt herberekend, wordt de nieuwe prijs dus weggeschreven in het prijsveld, inclusief de datum waarop de aanpassing gebeurd is. Deze datum wordt dus gebruikt om te bepalen of de prijs al aangepast is in het "huidige" jaar. De nieuwe prijs kan niet lager zijn dan de gedefinieerde minimumprijs en wordt afgerond naar het meest nabije gehele getal.

### **Voorbeeld**

(alle voorbeelden in deze sectie gebruiken de "euro" als munteenheid)

Tag 008 karakters 0-5: 041221 (betekenis = 2004 December 21)

Originele prijs van het exemplaar: 25.00

#### **Voorbeeld: devalueren**

[De statistische categorie van het exemplaar is 00600 (wat vertaalt naar het formaat AF en 10% per jaar)]

• Op 1 januari 2005 wordt het proces uitgevoerd en wordt de prijs gedevalueerd met 10%, zelfs als het item pas (bijv.) twee weken eerder gekocht is, zal het toch worden gedevalueerd.

- $25.00 * 10\% = 2.50$
- $-25.00 2.50 = 22.50$  afgerond naar de dichtstbijzijnde euro = 23.00
- Op 1 januari 2006 wordt het proces uitgevoerd en wordt de prijs gedevalueerd met 20%.
- $25.00 * 20\% = 5.00$
- $25.00 5.00 = 20.00$  afgerond naar de dichtstbijzijnde euro = 20.00
- Op 1 januari 2007 wordt het proces uitgevoerd en wordt de prijs gedevalueerd met 30%.
- $-25.00 * 30\% = 7.50$
- $25.00 7.50 = 17.50$  afgerond naar de dichtstbijzijnde euro = 18.00

### **Voorbeeld: opwaarderen**

[De statistische categorie van het exemplaar is 00078 (wat vertaalt naar het formaat AN en 5% per jaar)]

• Op 1 januari 2005 wordt het proces uitgevoerd en wordt de prijs opgewaardeerd met 5%, - zelfs als het item pas (bijv.) twee weken eerder gekocht is, zal het toch worden opgewaardeerd.

- $25.00 * 5\% = 1.25$
- $25.00 + 1.25 = 26.25$  afgerond naar de dichtstbijzijnde euro = 27.00

• Op 1 januari 2006 wordt het proces uitgevoerd en wordt de prijs opgewaardeerd met 10%.

- $25.00 * 10\% = 2.50$
- $25.00 + 2.50 = 27.50$  afgerond naar de dichtstbijzijnde euro = 28.00

• Op 1 januari 2007 wordt het proces uitgevoerd en wordt de prijs opgewaardeerd met 15%.

- $25.00 * 15\% = 3.75$
- $25.00 + 3.75 = 28.75$  afgerond naar de dichtstbijzijnde euro = 29.00

#### **Let op**

Alle prijzen zijn afgerond naar het dichtstbijzijnde gehele getal; de minimale prijs is gedefinieerd in het profiel als 5 euro (in ons voorbeeld). De prijs van de exemplaren wordt geüpdate met het herberekende bedrag. Zoals al eerder gezegd, speelt het minimum bedrag geen rol in het geval dat de prijs wordt opgewaardeerd.

Nadat u deze optie gekozen heeft schakelt het systeem direct door naar het standaard scherm voor het uitvoeren van processen.

In AFO 642 kan het proces zodanig worden gedefinieerd dat het op regelmatige tijdstippen automatisch zal lopen.

### **485.2.5.2 Exemplaar depreciatie/appreciatie rapport**

Elke keer als het devaluerings-/opwaarderingsproces wordt uitgevoerd wordt er een rapport gegenereerd. Dit rapport bevat de datum en tijd waarop het programma gestart is, de datum

en tijd waarop het programma is geëindigd, en het aantal exemplaren waarbij de prijs gewijzigd is.

Nadat u deze optie gekozen heeft schakelt het systeem direct door naar het standaard scherm voor het uitvoeren van processen.

## • **Document control - Change History**

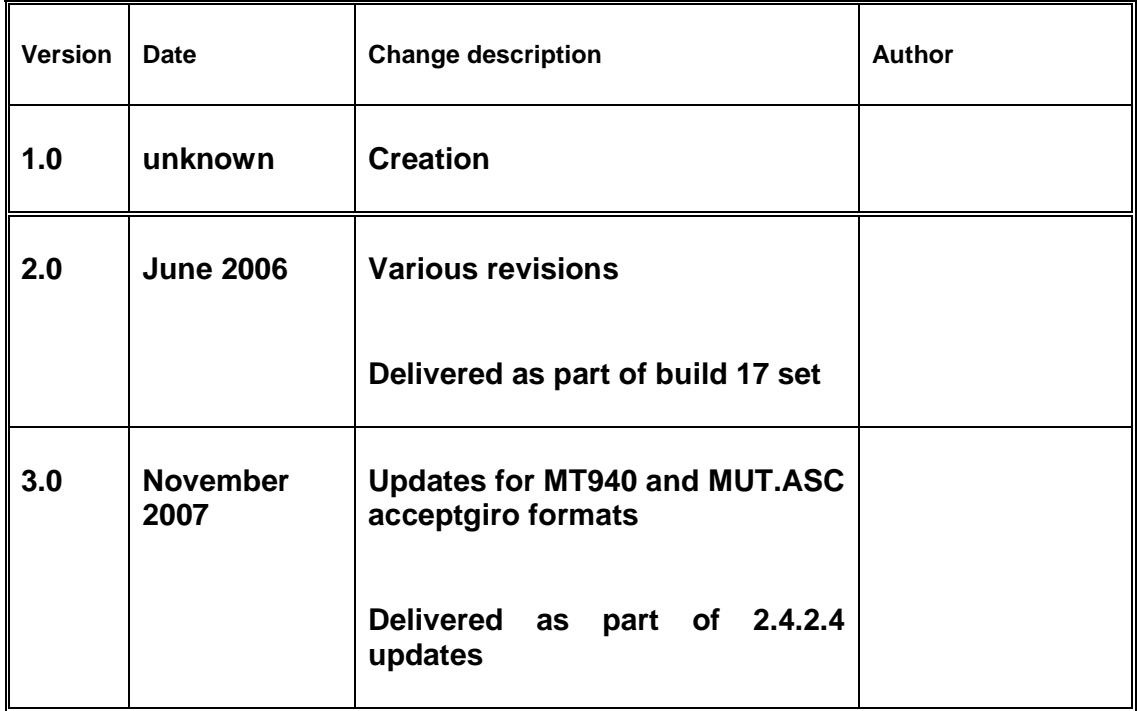